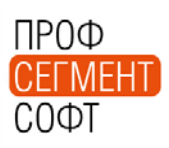

Всего страниц в документе - 3

Уважаемые дамы и господа.

Некоторые пользователи сталкиваются с проблемой сохранения эскизов в отчетах, формируемых ПК «ПрофСтрой 4» при сохранении их в форматах MS Office. Эта рассылка содержит информацию о возможных методах разрешения таковых затруднений.

Как и в большинстве случаев, для решения определенной задачи ПК «ПрофСтрой 4» предлагает несколько методов.

## МЕТОД 1.

Окно Генератора отчетов содержит поле «Расширение». Оно должно быть назначено для каждого отчета и для каждого отчета может иметь свое значение.

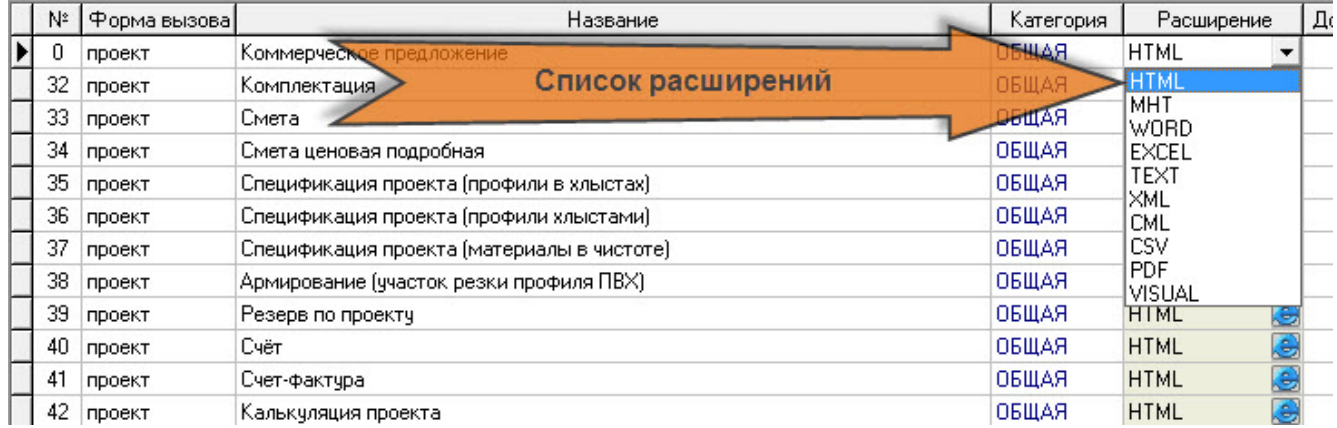

По умолчанию, для большинства отчетов установлено расширение «HTML» - это стандартное расширение документов Internet Explorer. И, по умолчанию, большинство отчетов открываются в окне этого приложения.

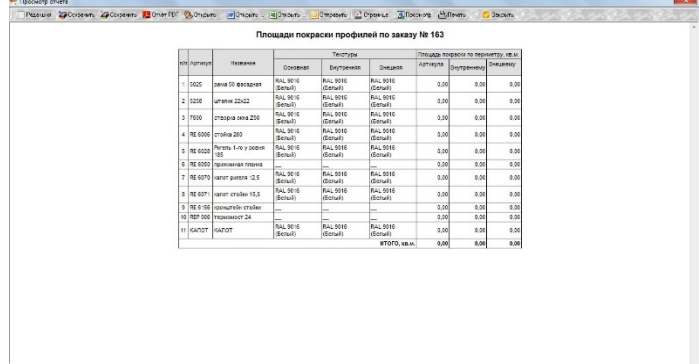

Установка значений «WORD» и «EXCEL», например, позволяет открывать отчет сразу в соответствующих приложениях Office.

Если значение поля «Расширение» для конкретного отчета установлено «HTML» и отчет, после формирования в окне IE, открывается в приложении WORD, то для сохранения в нем эскизов необходимо выполнить операцию «Разрыв/изменение связей с файлами». В разных версиях Offce эта опция располагается в различных окнах. Ниже приведен пример из интерфейса Office 2013.

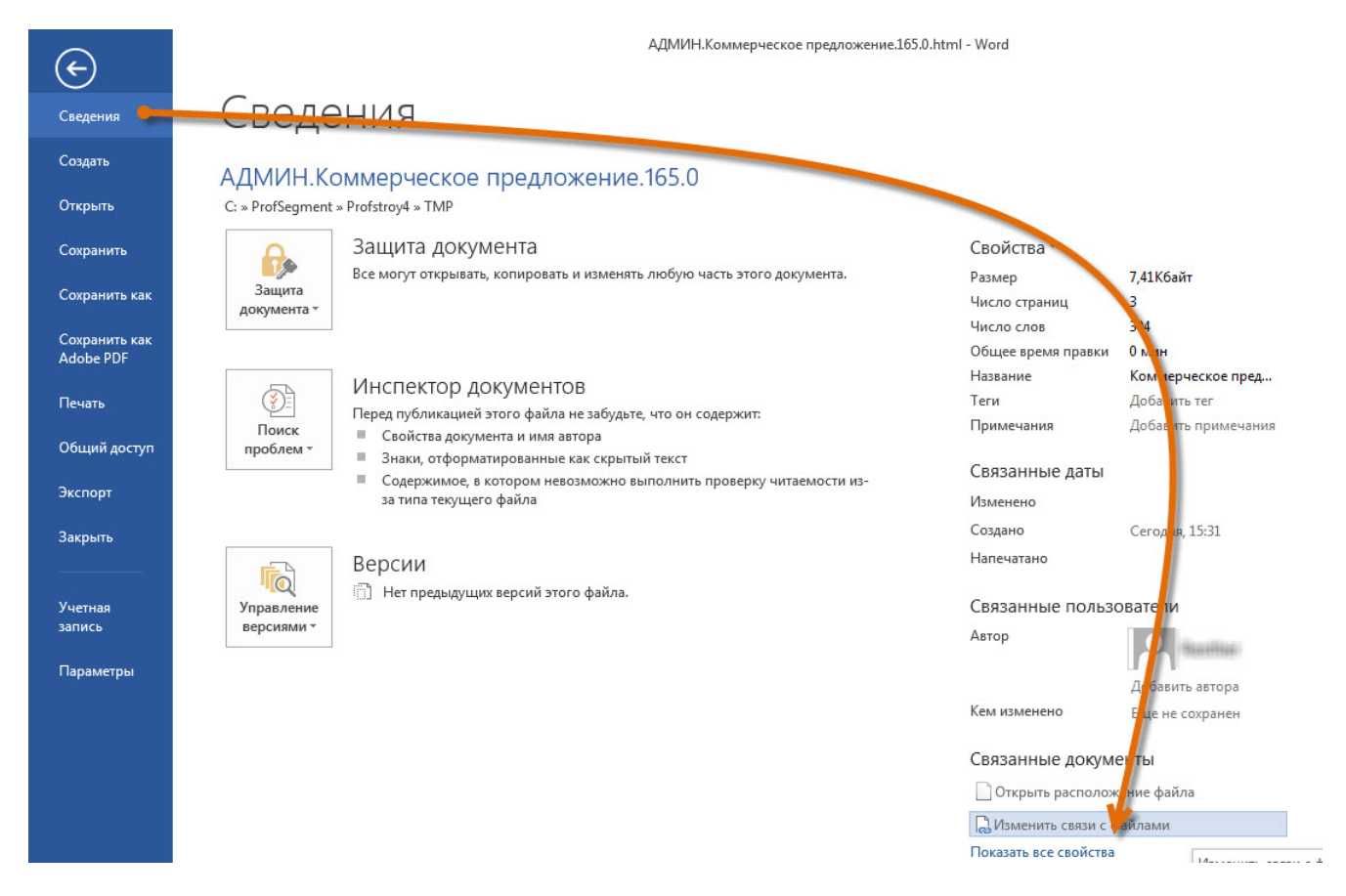

## При выборе этого пункта открывается окно интерфейса изменения связей.

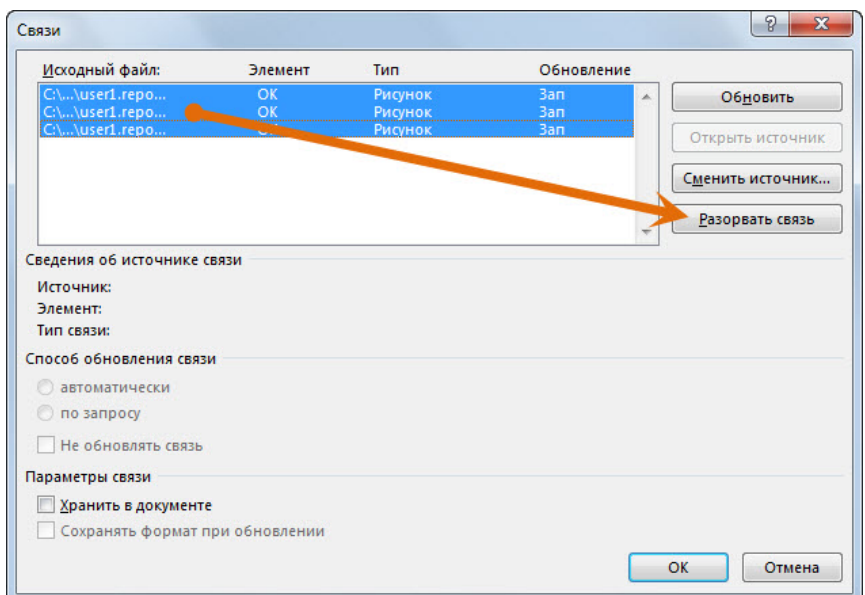

В верхней части окна располагается список связей – ссылок на файлы изображений, имеющихся в документе. В приводимом примере их – 3. Следует выделить их все и нажать кнопку «разорвать связь». Далее можно продолжить сохранение документа в формате WORD изображения будут сохранены непосредственно в файле документа.

## МЕТОД 2.

Можно упростить процедуру, назначив в поле «Расширение» значение «MHT».

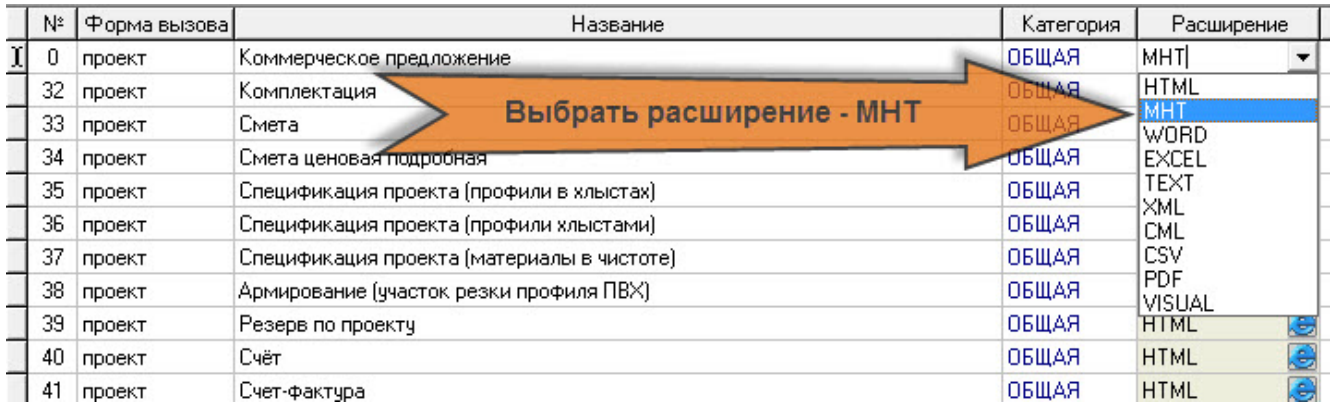

После этого документ сразу создается в формате MHT и при открытии в приложениях Office разрывать или изменять связи не требуется. Документ сразу можно сохранять в формате приложения.

У этого метода существует существенная особенность – он работает только при наличии на локальной машине пользователя:

- полноценного Office (т.е. версии «Starter», «365» и им подобные, не работают с этим методом;
- именно Office, а не его «аналогов», например Open Office.

С уважением, Служба технической поддержки ПрофСегмент